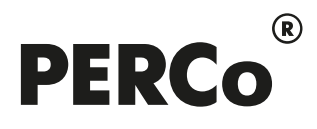

# ПАСПОРТ И РУКОВОДСТВО ПО ЭКСПЛУАТАЦИИ

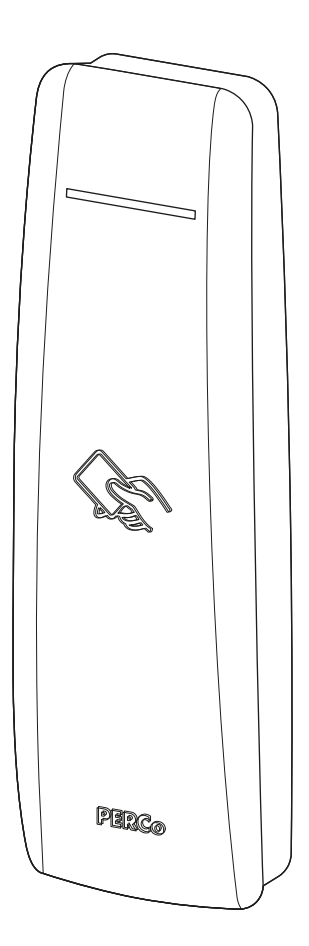

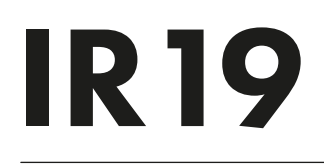

Бесконтактный считыватель

Скачано с = т=хключи.рф

EAC  $C \in$ 

## **СОДЕРЖАНИЕ**

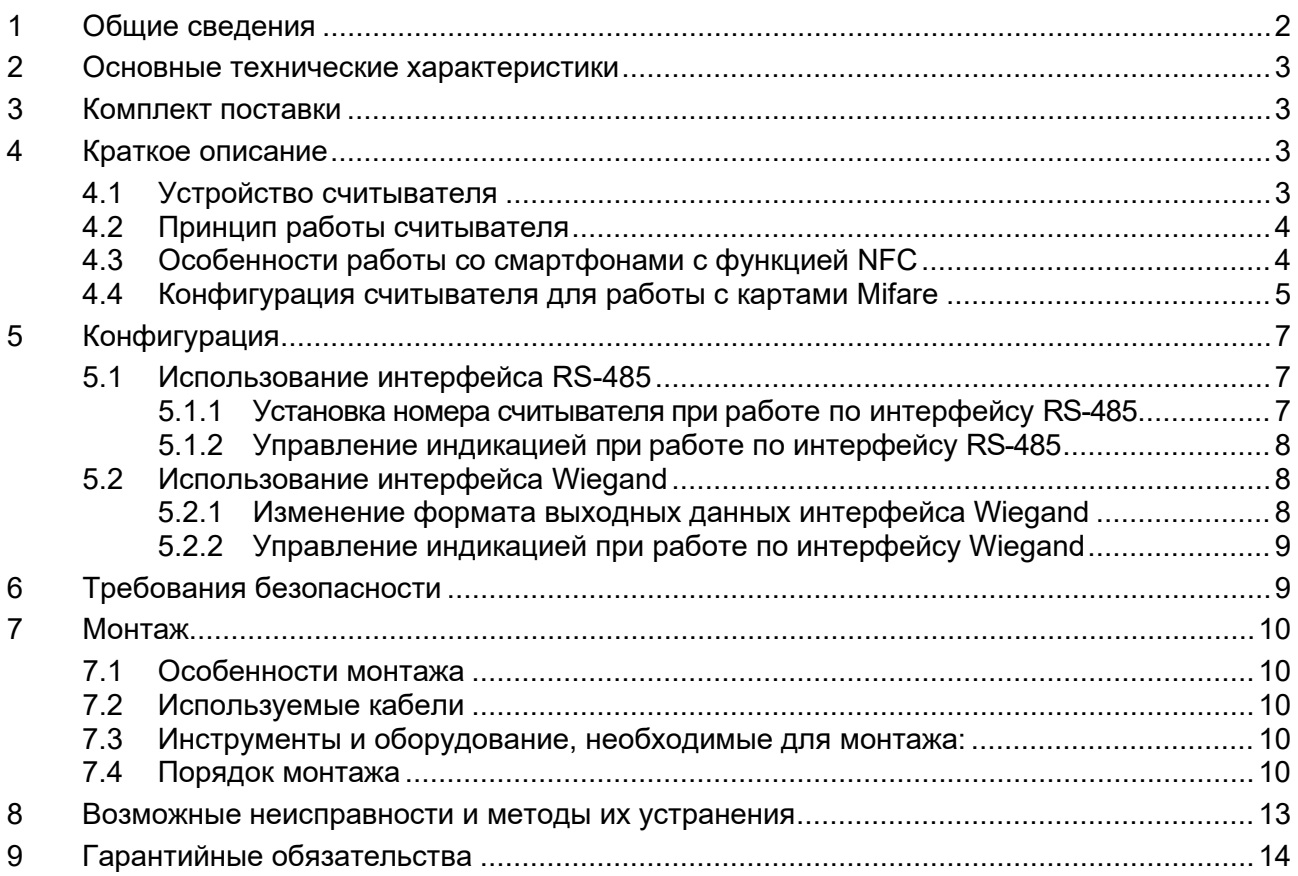

## **1 ОБЩИЕ СВЕДЕНИЯ**

**Считыватель бесконтактный** *PERCo-IR19* (далее по тексту – *считыватель*) предназначен для считывания кода и передачи его в контроллер исполнительного устройства в качестве идентификатора сотрудника (посетителя):

- 1. Бесконтактных карт доступа или транспондеров семейства *HID / EM-Marin* с рабочей частотой 125 кГц (с чтением уникального идентификатора UID), заводская установка:
	- − производства *EM-Microelectronic-Marin SA* далее *ЕММ*) с чипами ЕМ4100/ ЕМ4102/ ЕМ4200 версии А6,
	- − производства *HID Corporation* типа *ProxCard II*, *ISOProx II*, брелоков *ProxKey II* (стандартных форматов *HID*: 26 бит (H10301), 37 бит (H10302, H10304)).

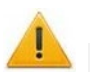

2

Скачано с

#### *Внимание!*

Считывание идентификаторов семейства *HID* или *EMM* можно отключить при помощи мастер-карты, запрограммированной в ПО систем *PERCo-Web*, *PERCo-S-20*, *PERCo-S-20 «Школа»* (см. разд. [4.4\)](#page--1-6).

- 2. Бесконтактных карт доступа или транспондеров семейства *MIFARE* (ISO/IEC 14443 A) (*ID, Classic, Plus, Ultralight, DESFire*) с рабочей частотой 13,56 МГц с чтением:
	- либо уникального идентификатора (UID) карты или транспондера (в т.ч. платежных карт с технологией бесконтактных платежей PayPass), заводская установка;
	- либо криптозащищенных данных из внутренней памяти карты или транспондера (для<br>повышенного уровня безопасности, при этом требуется дополнительное уровня безопасности, при этом программирование считывателей и самих карт пользователей).
- 3. Смартфонов на ОС *Android* с функцией *NFC* с чтением уникального идентификатора, генерируемого приложением «**PERCo.Доступ**» на смартфоне (требуется установка и запуск приложения), заводская установка.
- 4. Смартфонов *Apple* с функцией *NFC* с чтением уникального идентификатора (*Token*), привязанного к банковской карте (при привязке нескольких банковских карт осуществляется считывание *Token* той карты, которая активна в данный момент), заводская установка.

Считыватель имеет два выходных интерфейса – *RS-485* (заводская установка) и *Wiegand[1](#page--1-17) ,* поэтому может использоваться как с контроллерами СКУД производства *PERCo*, так и в системах идентификации, расчётов, контроля доступа и т.п. сторонних производителей.

Цвет корпуса считывателя указан буквой после названия модели:

*PERCo-IR19D* – черный;

*PERCo-IR19G* – светло-серый.

Считыватель по устойчивости к воздействию климатических факторов соответствует условиям У1 по ГОСТ 15150-69 (для эксплуатации на открытом воздухе). Эксплуатация считывателя допускается при температуре окружающего воздуха от –30°С до +45°С и относительной влажности воздуха до 98% при +25°С.

Считыватель имеет маркировку в виде этикетки, расположенной на задней стороне корпуса. На этикетке нанесены наименование изделия, его серийный номер и дата изготовления.

Считыватель упакован в картонную коробку, предохраняющую его от повреждений во время транспортировки и хранения. Считыватель в оригинальной упаковке предприятияизготовителя допускается транспортировать только в закрытом транспорте (самолетах, железнодорожных вагонах, контейнерах, закрытых автомашинах, трюмах и т.д.).

Хранение считывателя допускается в закрытых помещениях при температуре окружающего воздуха от –40°С до +45°С и относительной влажности воздуха до 98% при +25°С.

После транспортирования и хранения считывателя при отрицательных температурах или при повышенной влажности воздуха перед началом монтажных работ его необходимо выдержать в упаковке не менее 24 ч в климатических условиях, соответствующих условиям эксплуатации.

В связи с постоянным совершенствованием выпускаемой продукции предприятиеизготовитель оставляет за собой право вносить без предварительного уведомления изменения в конструкцию считывателя, не ухудшающие его технические характеристики.

<sup>1</sup> Доступны выходные форматы – *Wiegand 26*, *Wiegand 34, Wiegand 42 и Wiegand 58.*

## **2 ОСНОВНЫЕ ТЕХНИЧЕСКИЕ ХАРАКТЕРИСТИКИ**

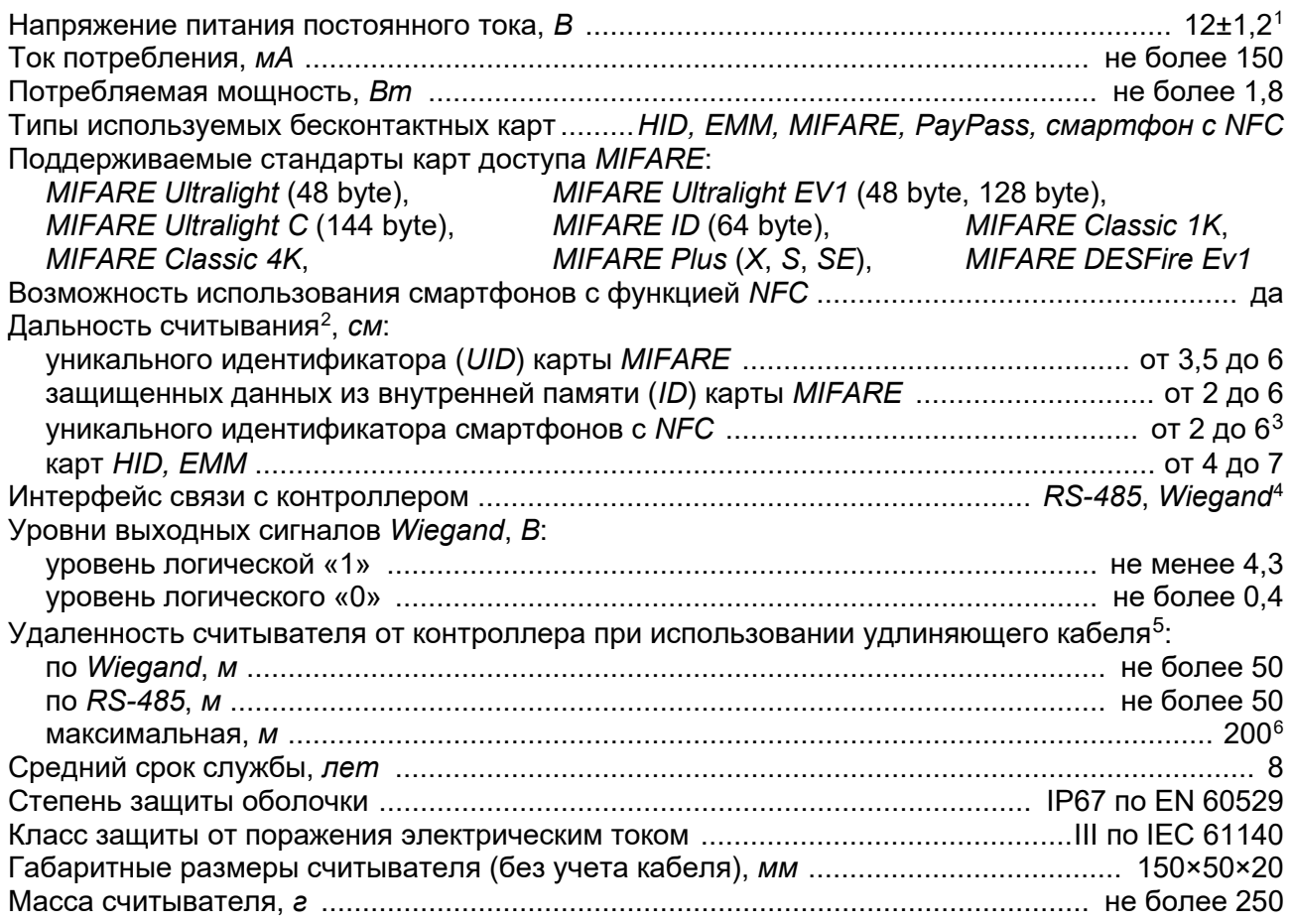

## **3 КОМПЛЕКТ ПОСТАВКИ**

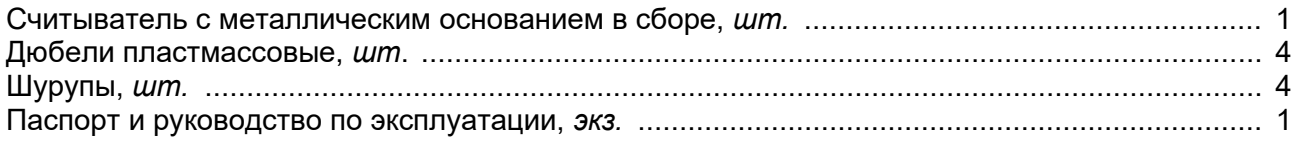

## **4 КРАТКОЕ ОПИСАНИЕ**

## **4.1 Устройство считывателя**

Считыватель представляет собой блок в пластмассовом корпусе, на передней панели которого расположен динамический цветной светодиодный индикатор и обозначена область для предъявления карт доступа. Считыватель имеет встроенную звуковую индикацию.

Защита электроники от негативных воздействий окружающей среды обеспечивается за счет заливки его платы компаундом. Кабель для подключения считывателя выведен с его тыльной

<sup>6</sup> Максимальная удаленность считывателя от контроллера зависит от сечения используемого удлиняющего кабеля (см. разд. [7.2\)](#page--1-15). Для правильного выбора типа кабеля обращайтесь к специалистам технической поддержки компании PERCo.

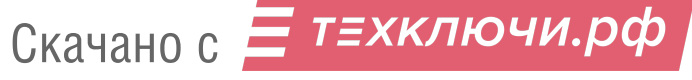

<sup>1</sup> В качестве источника питания рекомендуется использовать источник постоянного тока с линейной стабилизацией напряжения и с амплитудой пульсаций на выходе не более 50 мВ.

<sup>&</sup>lt;sup>2</sup> Зависит от типа карты (смартфона). Минимальной дальностью считывания характеризуются карты стандартов *MIFARE Ultralight C (144 byte)* и *MIFARE DESFire Ev1*, а также карты *MIFARE Plus* с установленным уровнем безопасности *SL3*.

<sup>3</sup> Зависит от производителя и модели смартфона.

<sup>4</sup> Доступны выходные форматы – *Wiegand 26*, *Wiegand 34*, *Wiegand 42 и Wiegand 58.*

<sup>5</sup> Тип удлиняющего кабеля смотри в Таблице [6.](#page--1-18)

стороны. Кроме того, на тыльной стороне считывателя расположены пять перемычек проводом (см. рис. [2](#page--1-25)):

- перемычка *XP3* белого цвета «Тип выходного интерфейса»:
	- − наличие перемычки вывод данных осуществляется по интерфейсу *RS-485*,
	- − перемычка удалена (разрезана) по интерфейсу *Wiegand*;
- три перемычки *XP2* красного, желтого и синего цветов, определяющие работу в выбранном интерфейсе:
	- для *RS-485* адрес считывателя (см. п. [5.1.1](#page--1-9));
	- − для *Wiegand* вид формата интерфейса и вариант управления индикацией (см. п.п. [5.2.1,](#page--1-11) [5.2.2\)](#page--1-12);
- перемычка *XP1* черного цвета «Отключение концевого резистора» для шины *RS-485*:
	- − наличие перемычки концевой резистор подключен,
	- − перемычка удалена (разрезана) концевой резистор отключен.

Для крепления считывателя к поверхности в комплект поставки входит металлическое основание. В металлическом основании предусмотрены 4 отверстия для крепления его шурупами к поверхности, на которой устанавливается считыватель. Считыватель крепится к металлическому основанию с помощью винта в нижней части корпуса считывателя.

## **4.2 Принцип работы считывателя**

Считыватель обеспечивает (заводская установка):

- считывание кода с идентификаторов Proximity с рабочей частотой 125 кГц производства *HID Corporation*, а также производства *EM-Microelectronic SA[1](#page--1-17) ;*
- чтение уникального идентификатора *UID* (с рабочей частотой 13,56 МГц) с карты или транспондера *ISO/IEC 14443 A/MIFARE*, в том числе с платежных карт с технологией бесконтактных платежей *PayPass*; а также чтение уникальных идентификаторов со смартфонов с функцией *NFC*.

Кроме того, с целью повышения уровня безопасности системы доступа предусмотрена возможность использования идентификационной информации *ID* из внутренней памяти карты или транспондера *ISO/IEC 14443 A/MIFARE*, при этом требуется дополнительное программирование (далее – *конфигурация*) считывателя мастер-картой (разд. [4.4](#page--1-6)).

Считывание кода происходит при поднесении идентификатора к считывателю. При этом идентификатор может находиться в кармане, в бумажнике или в любом другом радиопрозрачном контейнере (футляре).

Предельное расстояние, на котором считывателем обеспечивается считывание идентификаторов, зависит от типа идентификатора (см. разд. [2\)](#page--1-0).

Во включенном состоянии считыватель излучает вблизи себя электромагнитное поле. Идентификатор, оказываясь в этом поле, активизируется и начинает передавать индивидуальный кодированный сигнал, принимаемый считывателем.

Считыватель преобразует принятый сигнал в соответствии с требованиями используемого для связи с внешним устройством протокола и передает полученный код идентификатора в контроллер исполнительного устройства.

## **4.3 Особенности работы со смартфонами с функцией NFC**

Чтобы смартфон использовать в качестве идентификатора доступа, необходимо, чтобы на нем была включена функция использования *NFC* (в настройках самого смартфона).

В смартфоне с ОС *"Android"* в качестве идентификатора доступа используется уникальный идентификатор, генерируемый приложением «**PERCo.Доступ**» (бесплатное, имеется на ресурсе «Google Play») двумя способами:

- − либо случайным образом (вероятность совпадения идентификаторов ничтожно мала);
- − либо по желанию пользователя можно использовать *IMSI* индивидуальный номер абонента, ассоциированный с SIM-картой смартфона, в этом случае приложение может запрашивать доступ к контактам телефона.

<sup>&</sup>lt;sup>1</sup> Считывание карт данных форматов можно отключить (см. раздел 4.4).

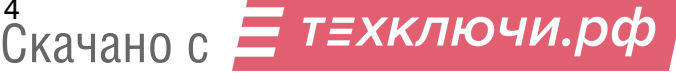

 $\overline{4}$ 

Для корректной работы приложения «**PERCo.Доступ**» необходима версия ОС *"Android" 5.0* и выше.

В смартфонах *"Apple"* (ОС *"iOS"*) в качестве идентификатора используется уникальный *Token*, привязанный к одной из банковских карт, эмулированных на смартфоне, (т.е. перед использованием в СКУД необходимо будет на смартфоне активировать именно эту банковскую карту), установка дополнительного приложения не требуется.

Для использования смартфона с функцией *NFC* в качестве идентификатора доступа необходимо:

- 1. В программном обеспечении СКУД *PERCo* в разделах, касающихся настройки работы с картами *MIFARE*, включить функцию использования смартфона (по умолчанию на считывателях и в программном обеспечении *PERCo* – включена).
- 2. При необходимости создать мастер-карту с данной конфигурацией и переконфигурировать ею все используемые в системе изделия со считывателями карт *MIFARE* (отдельные считыватели, считыватели в составе контроллеров и считыватели в составе электронных проходных, по умолчанию на всех изделиях установлена конфигурация для работы со смартфонами с *NFC*).
- 3. Занести идентификатор со смартфона в базу данных ПО *PERCo-Web*, *PERCo-S-20* или *PERCo-S-20 «Школа»*, как обычную карту доступа:
	- вручную, получив номер идентификатора в смартфоне через приложение «**PERCo.Доступ**» (только для смартфонов на ОС "*Androi[d"](#page--1-17)*);
	- автоматически при помощи считывателя через контроллер СКУД или с помощью контрольного считывателя *PERCo-MR08*, *PERCo-IR18* или *PERCo-IR15.9*.

Далее смартфон можно использовать в качестве идентификатора при проходах через считыватели:

- Для большинства современных смартфонов с ОС *"Android"* после загрузки приложения «**PERCo.Доступ**» для использования его в качестве идентификатора достаточно разблокировать смартфон и поднести его к считывателю (в настройках телефона обязательно должен быть разрешен обмен данными по *NFC*). Однако для некоторых моделей смартфонов может понадобиться каждый раз перед поднесением открывать приложение «**PERCo.Доступ**».
- Для смартфонов *"Apple"* (ОС "*iOS*") достаточно приложить смартфон к считывателю, при этом смартфон должен автоматически перейти в режим *"Apple Pay"* (режим оплаты), и пройти аутентификацию (*"Face ID"* или *"Touch ID"*). При этом, если к идентификатору в СКУД *PERCo* привязана банковская карта, не установленная в смартфоне по умолчанию, то дополнительно еще ее придется выбрать из списка банковских карт, привязанных к смартфону.

#### *Примечание:*

В СКУД *PERCo* для идентификации с помощью смартфона используются только такие данные, которые никаким образом не могут повлиять на уровень безопасности персональных данных владельца, в том числе и на безопасность данных о банковских картах.

#### **4.4 Конфигурация считывателя для работы с картами Mifare**

#### *Примечание:*

Конфигурация считывателя – это полностью независимый процесс, во время которого считывателем игнорируются команды от контроллера.

#### **Особенности работы с мастер-картами:**

1. Мастер-карты служат для переноса файла конфигурации считывателей из компьютера в память считывателя и программируются с помощью контрольного считывателя.

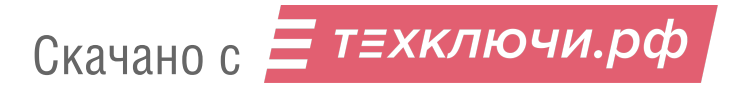

#### *Внимание!*

Запрограммировать как мастер-карту можно только карту стандарта *MIFARE DESFire Ev1* (имеются в комплекте контрольного считывателя).

При необходимости, при программировании мастер-карты можно изменить: - возможность считывания кода с идентификаторов *HID* и *ЕММ*, по умолчанию установлено *«да»*.

Порядок программирования мастер-карты (как первичной, так и всех последующих) осуществляется в ПО систем *PERCo-Web*, *PERCo-S-20*, *PERCo-S-20 «Школа»* и приведен в руководствах администратора для данных ПО.

- 2. Каждая конфигурация считывателей имеет порядковый номер (далее уровень конфигурации), который автоматически увеличивается на 1 при каждом ее изменении (на ПК всегда хранится только текущий уровень конфигурации).
- 3. При записи конфигурации считывателей на мастер-карту в нее записывается и текущий уровень конфигурации.
- 4. Считыватель с заводскими установками воспримет как мастер-карту только первичную мастер-карту (с первым уровнем конфигурации).
- 5. Считыватель с установленной пользователем конфигурацией воспримет как мастеркарту только ту мастер-карту, чей уровень выше текущего уровня конфигурации.
- 6. После успешной конфигурации считывателя использованная мастер-карта больше не будет являться для него мастер-картой, т.к. теперь записанный на нее уровень конфигурации не будет выше записанного в память считывателя.

#### **Алгоритм программирования считывателей с помощью мастер-карты:**

- 1. Запрограммируйте в ПО мастер-карту.
- 2. Поднесите мастер-карту к считывателю. Если мастер-карта корректна для данного считывателя и уровень конфигурации ее выше, чем записанный в считывателе, то считыватель воспримет ее как мастер-карту и перейдет в состояние «Ожидание конфигурации» (индикацию данного режима см. табл. [1](#page--1-26)).
- 3. До истечения 10 секунд после первого поднесения еще раз поднесите к считывателю эту же мастер-карту. Считыватель считает с нее данные новой конфигурации, запишет их себе в энергонезависимую память и на 1 сек перейдет в состояние «Конфигурация изменена» (индикацию данного состояния см. табл. [1\)](#page--1-26). После этого считыватель перейдет к работе с установками из новой конфигурации.

Если в течение 10 секунд не будет второго поднесения мастер-карты, то считыватель не изменит свою конфигурацию, при этом данная мастер-карта останется для него действующей. Считыватель перейдет из состояния «Ожидание конфигурации» в предыдущее состояние.

4. Одной из степеней защиты мастер-карты является ее пароль. Рекомендации по паролям для мастер-карт приведены в руководстве по эксплуатации контрольного считывателя. При конфигурации считывателя первичной мастер-картой пароль для нее, установленный на заводе-изготовителе, изменяется на новый, заданный в ПО. При следующей конфигурации считыватель воспримет как мастер-карту только мастер-карту с этим паролем.

При возникновении необходимости изменить пароль мастер-карты (например, в случае его возможной дискредитации) запрограммируйте в ПО мастер-карту с информацией о переходе на новый пароль и переконфигурируйте ею *все* используемые в системе изделия со считывателями карт *MIFARE*, которые программируются мастер-картой (просто считыватели, считыватели в составе контроллеров и считыватели в составе электронных проходных), в том числе и временно выключенные.

#### *Примечание:*

Если считыватель какого-либо изделия (с ненулевым уровнем конфигурации) не был переконфигурирован мастер-картой с переходом на новый пароль, а пароль поменялся еще раз, то данный считыватель необходимо будет *конфигурировать дважды* – сначала мастер-картой с предыдущим изменением пароля, а потом мастеркартой с новым изменением пароля. Если мастер-карты с предыдущим изменением пароля нет (потеряна, перезаписана и т.п.), то изделие с данным считывателем необходимо прислать на завод-изготовитель для его сброса к заводским установкам, после этого его можно будет сконфигурировать, создав первичную мастер-карту с переходом на последний пароль. Аналогично следует поступать при добавлении в систему новых считывателей с заводскими установками.

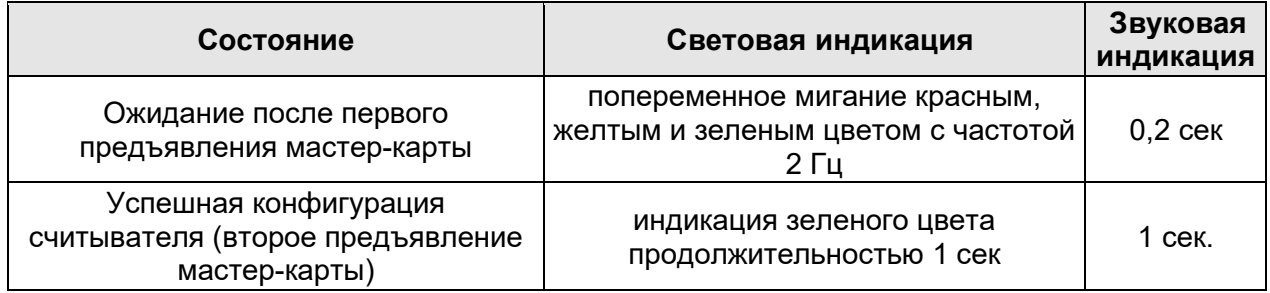

#### **Таблица 1. Варианты индикации считывателя при конфигурации**

## **5 КОНФИГУРАЦИЯ**

## **5.1 Использование интерфейса RS-485**

Если перемычка «тип выходного интерфейса» (белого цвета) не разрезана (заводская установка), то вывод данных считывателя осуществляется по интерфейсу *RS-485* в соответствии с протоколом подключения считывателей в системах *PERCo-Web*, *PERCo-S-20* (*PERCo-S-20 «Школа»)* и может использоваться как внешний считыватель для контроллеров системы.

К контроллеру СКУД *PERCo* одновременно может быть подключено до 8 считывателей (т.е. до 4-х считывателей для каждого направления прохода). Это позволяет, например, при использовании считывателя с контроллером автотранспортной проходной, установить по два считывателя на разной высоте на обеих сторонах дороги для удобства предъявления карт из различного вида автотранспорта (как по высоте, так и по расположению руля). Также можно продублировать считыватель данного направления прохода, например, в картоприемнике.

#### **5.1.1 Установка номера считывателя при работе по интерфейсу RS-485**

Номер считывателя от 1 до 8 задается с помощью конфигурационных перемычек *XP2* (см. рис. [2\)](#page--1-25). Соответствие номера считывателя положению перемычек указано в таблице [2.](#page--1-27)

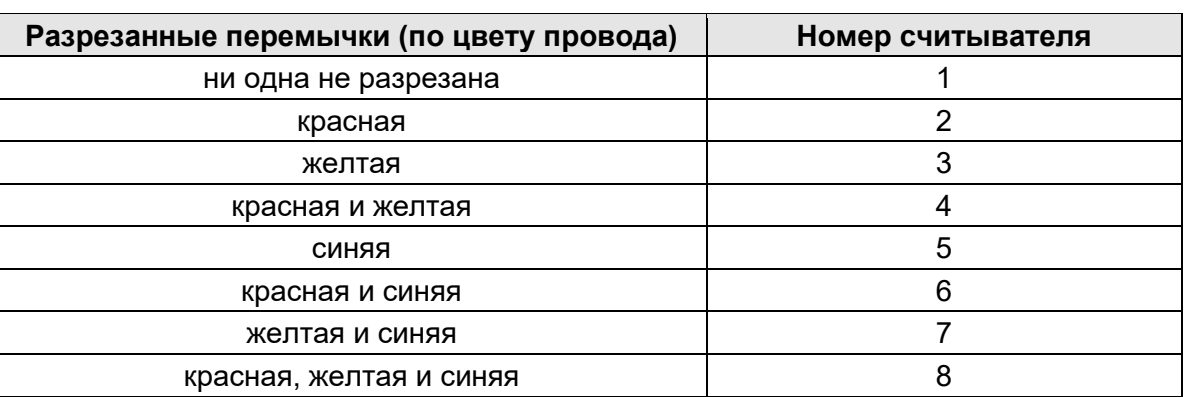

#### **Таблица 2. Порядок установки номера считывателя**

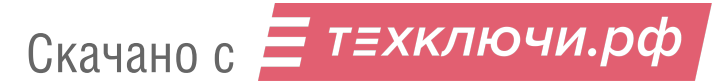

#### **5.1.2 Управление индикацией при работе по интерфейсу RS-485**

Индикаторы считывателя предназначены для отражения событий и состояний считывателя и<br>контроллера СКУД. Управление индикацией считывателя контроллером СКУД индикацией считывателя осуществляется командами по интерфейсу *RS-485* (схему подключения см. на рис. [3](#page--1-28)).

Варианты индикации считывателя представлены в табл. [3](#page--1-29).

#### *Примечание:*

Если структура идентификационной информации предъявляемой карты доступа не соответствует конфигурации считывателя, то такая карта игнорируется и состояние индикации считывателя не изменяется (соответствует состоянию «Без поднесения карты»).

| Состояние                                                                                                    | Световая индикация                                                                      | Звуковая<br>индикация |
|----------------------------------------------------------------------------------------------------|-----------------------------------------------------------------------------------------|-----------------------|
| Считывание идентификатора                                                                                      | индикация желтого цвета<br>продолжительностью 0,2 сек                                   | нет                   |
| Режим «Fire Alarm»                                                                                             | мигающая индикация зеленого цвета<br>с частотой 1 Гц                                    | нет                   |
| РКД "ОТКРЫТО"                                                                                                  | постоянная индикация зеленого<br>цвета                                                  | нет                   |
| РКД "КОНТРОЛЬ"                                                                                                 | постоянная индикация красного цвета                                                     | нет                   |
| РКД "ОХРАНА"                                                                                                   | динамическая индикация («бегущая<br>строка») красного цвета                             |                       |
| РКД "ЗАКРЫТО"                                                                                                  | мигающая индикация красного цвета<br>с частотой 1 Гц                                    | нет                   |
| Режим «ЗАНЯТО» или нет<br>конфигурации контроллера ИУ                                                          | мигающая индикация красного цвета<br>с частотой 3 Гц                                    | нет                   |
| Проход (доступ) разрешён                                                                                       | динамическая индикация<br>(«бегущая строка») зеленого цвета                             | $0,2$ сек             |
| Ожидание комиссионирования                                                                                     | динамическая индикация<br>(«бегущая строка») синего цвета                               | нет                   |
| Ожидание верификации                                                                                           | динамическая индикация<br>(«бегущая строка») синего цвета                               | нет                   |
| Проход (доступ) запрещён                                                                                       | мигающая индикация красного цвета<br>с частотой 2 Гц                                    |                       |
| Невзятие ИУ на охрану                                                                                          | постоянная индикация красного цвета<br>продолжительностью 1 сек                         | $1$ сек               |
| Успешное комиссионирование (после<br>предъявления 1-й<br>комиссионирующей карты для 2-го<br>комиссионирования) | динамическая индикация<br>(«бегущая строка») зеленого цвета<br>продолжительностью 1 сек | $0,2$ сек             |
| Успешная верификация очередного<br>уровня (для разделения между<br>последовательными уровнями<br>верификации)  | динамическая индикация<br>(«бегущая строка») зеленого цвета<br>продолжительностью 1 сек | $0,2$ сек             |

**Таблица 3. Варианты индикации считывателя**

#### **5.2 Использование интерфейса Wiegand**

Если перемычка белого цвета «Тип выходного интерфейса» удалена (разрезана), то вывод данных считывателя осуществляется по интерфейсу *Wiegand* в соответствии с одним из поддерживаемых считывателем форматов данного интерфейса.

#### **5.2.1 Изменение формата выходных данных интерфейса Wiegand**

#### *Внимание!*

Изменение формата выходных данных производится до подачи питающего напряжения на считыватель.

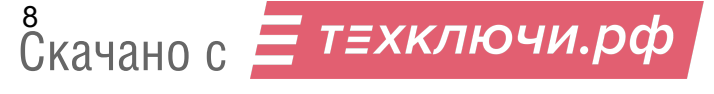

Для изменения формата выходных данных интерфейса *Wiegand* необходимо при монтаже считывателя перекусить кусачками соответствующие перемычки-проводом *XP2* (см. рис. [2\)](#page--1-25), расположенные на тыльной стороне корпуса считывателя под металлическим основанием. Изменение формата выходных данных интерфейса *Wiegand* производится перекусыванием перемычек в соответствии с Таблицей [4.](#page--1-30)

| Перемычка проводом<br>синего цвета | Перемычка проводом<br>желтого цвета | Формат выходных<br>данных считывателя |
|------------------------------------|-------------------------------------|---------------------------------------|
| целая                              | целая                               | Wiegand 26                            |
| разрезана                          | целая                               | Wiegand 34                            |
| целая                              | разрезана                           | Wiegand 42                            |
| разрезана                          | разрезана                           | Wiegand 58                            |

**Таблица 4. Порядок установки формата выходных данных считывателя**

#### **5.2.2 Управление индикацией при работе по интерфейсу Wiegand**

Считыватель имеет звуковую и светодиодную индикацию. Считыватель может работать в одном из двух вариантов управления светодиодной индикацией: «*double-line*» – управление по двум линиям, и «*single-line*» – управление по одной линии. При поставке вариант управления светодиодной индикацией считывателя – «*single-line*» (управление по одной линии).

Считывание кода подтверждается считывателем кратковременным миганием индикатора желтым цветом, сопровождаемое кратковременным звуковым сигналом. Для включения варианта управления «*double-line*» необходимо при монтаже считывателя перекусить кусачками перемычку-провод красного цвета «*single-double*» *XP2* (см. рис. [2](#page--1-25)), расположенную на тыльной стороне корпуса считывателя под металлическим основанием.

Предусмотрена возможность внешнего управления световой и звуковой индикацией считывателя: на соответствующую линию управления необходимо подать сигнал низкого уровня. Управление изменением цвета светодиодной индикации считывателя в зависимости от установленного режима внешнего управления индикацией производится по оранжевому и фиолетовому проводам в соответствии с Таблицей [5.](#page--1-31)

Для внешнего включения звукового сигнализатора считывателя его коричневый провод соединяется с минусом источника питания.

| Управляющие сигналы |                   | Индикация считывателя |               |
|---------------------|-------------------|-----------------------|---------------|
| Оранжевый провод    | Фиолетовый провод | «single line»         | «double line» |
|                     |                   | зеленый               | желтый        |
|                     |                   | зеленый               | красный       |
|                     |                   | красный               | зеленый       |
|                     |                   | красный               | отсутствует   |

**Таблица 5. Индикация считывателя** 

0 – управляющая линия соединена с минусом источника питания;

HZ – высокое сопротивление на управляющей линии (линия не соединена c минусом источника питания).

## **6 ТРЕБОВАНИЯ БЕЗОПАСНОСТИ**

#### *Внимание!*

- Перед монтажом внимательно ознакомьтесь с данным Руководством.
- Монтаж считывателя должен производиться специалистом-электромонтажником.
- При монтаже считывателя пользуйтесь только исправным инструментом.
- Подключение считывателя производится только при отключенном от сети источнике питания.
- Прокладку кабелей необходимо производить с соблюдением правил эксплуатации электротехнических установок.

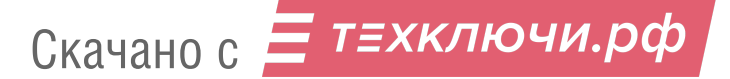

## **7 МОНТАЖ**

## **7.1 Особенности монтажа**

Считыватели рекомендуется монтировать в непосредственной близости от исполнительного устройства. Точная высота для монтажа считывателей должна выбираться исходя из соображения удобства для предъявления карт доступа (как правило, 90 – 150 см от пола).

При выборе места установки считывателя необходимо учитывать, что:

- Близко расположенные источники электрических помех уменьшают дальность считывания карт, поэтому нельзя устанавливать считыватель на расстоянии менее 1 м от мониторов ЭВМ, электрогенераторов, электродвигателей, реле переменного тока, тиристорных регуляторов света, линий передач переменного тока, компьютерных и телефонных сигналов, а его кабель – прокладывать ближе 30 см от них.
- Установка считывателя на металлическую поверхность снижает дальность считывания. Критическое значение это может иметь при использовании защищенных данных карт MIFARE (особенно это касается карт MIFARE Ultralight C - 144 byte, MIFARE DESFire Ev1 и MIFARE Plus с уровнем SL3). Установка считывателя **за** металлической поверхностью не допускается.
- Взаимное удаление двух считывателей друг от друга должно составлять не менее 30 см.

## **7.2 Используемые кабели**

#### *Примечание:*

Максимальная удаленность считывателя от контроллера составляет 200 метров и зависит от сечения используемого кабеля. Для выбора типа кабеля обращайтесь к специалистам компании *PERCo*. Для приведенных в табл. 6 типов удлиняющих кабелей работоспособность считывателя гарантируется на удалении до 50 метров.

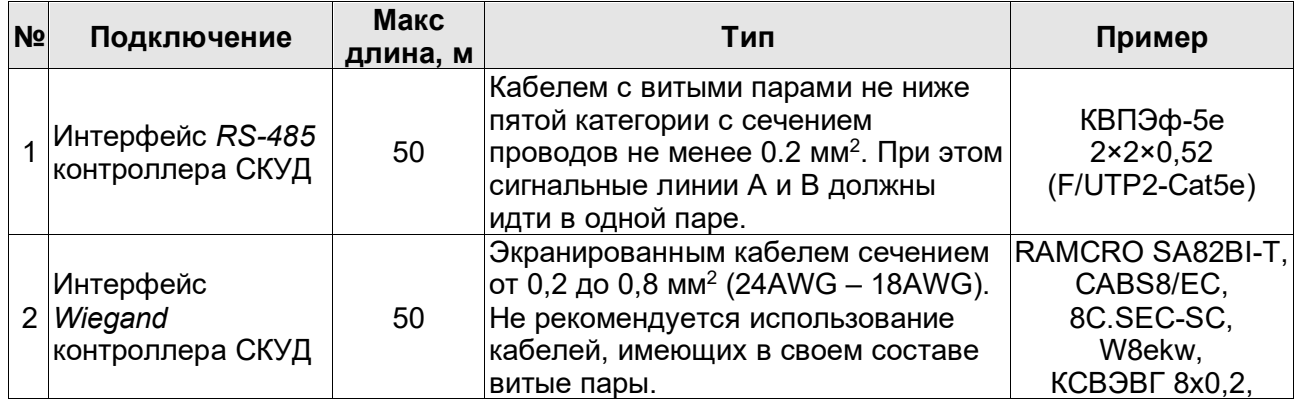

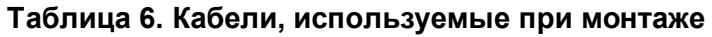

#### **7.3 Инструменты и оборудование, необходимые для монтажа:**

- электроперфоратор мощностью 1,2-1,5 кВт;
- сверло твердосплавное Ø16 мм, Ø5 мм;
- отвертка с крестообразным шлицем №2;
- нож монтажный;
- уровень;
- рулетка 2 м.

#### **7.4 Порядок монтажа**

- 1. Опред[ели](#page--1-32)те место установки считывателя. Рекомендации по выбору места установки приведены в п. 7.1.
- 2. Произведите разметку и разделку отверстий на установочной поверхности для крепления металлического основания и проводки кабеля от считывателя. Схема разметки на рис. 1.
- 3. Ослабьте винт, расположенный в нижней части корпуса считывателя и крепящий его к металлическому основанию. Снимите металлическое основание и закрепите его на установочной поверхности с помощью четырех шурупов.

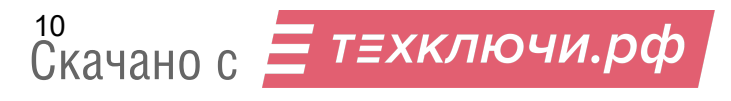

4. При необходимости измените тип выходного интерфейса считывателя (перемычка *ХР3*  белого цвета). Наличие перемычки – вывод данных по интерфейсу *RS-485*, при удалении перемычки *ХР3* – вывод данных по интерфейсу *Wiegand*.

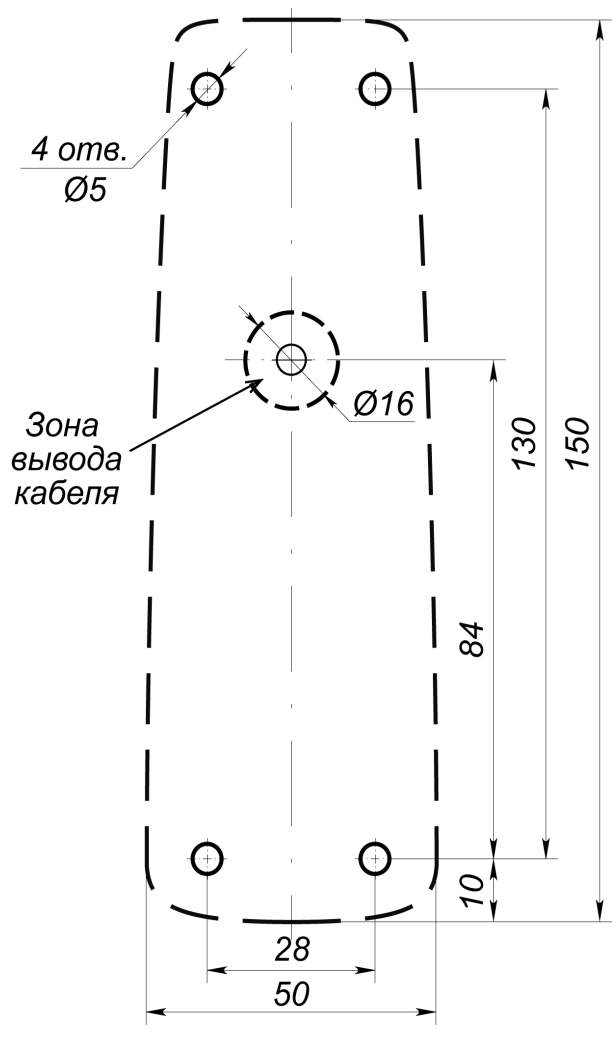

**Рисунок 1. Разметка отверстий для установки считывателя (пунктиром показаны габариты корпуса считывателя)**

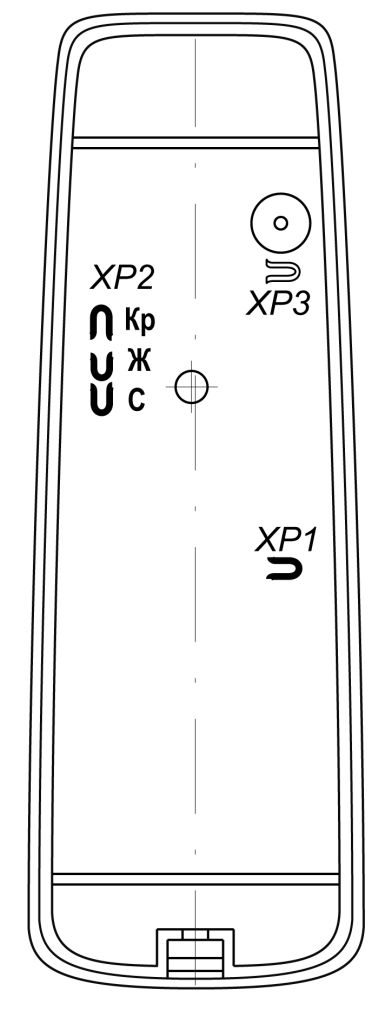

#### **Рисунок 2. Расположение трех перемычек «номер считывателя» (***ХР2***), перемычек «отключение концевого резистора» (***ХР1***) и «тип выходного интерфейса» (***ХР3***)**

5. При работе с интерфейсом *RS-485* при помощи трех перемычек *ХР2* (см. рис. 2) установите номер считывателя согласно п.5.1.1, для чего в соответствии с табл. 2 перекусите кусачками необходимые перемычки.

#### *Внимание!*

Разрезанные перемычки не должны контактировать с другими перемычками и с металлическим основанием.

- 6. При работе с интерфейсом *RS-485* учтите, что с целью предотвращения искажений сигнала на концах линии связи *RS-485* должны быть установлены концевые резисторы. В считывателе *PERCo-[IR1](#page--1-25)9* такой резистор предусмотрен конструктивно. Если устанавливаемый считыватель не является конечным устройством на линии связи, то на нем необходимо отключить концевой резистор, для чего перекусите перемычку *ХР1* (черного цвета, см. рис. 2). Проверьте наличие концевых резисторов на реальных концах линии связи интерфейса *RS-485*.
- 7. Пропустите кабель считывателя через предназначенное для него отверстие на установочной поверхности. Установите считыватель на металлическое основание и закрепите на нем с помощью винта, рас[пол](#page--1-28)о[же](#page--1-33)нного в нижней части корпуса считывателя.

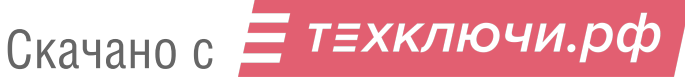

- 8. Проложите кабель, закрепите его и подключите к контроллеру исполнительного устройства (схему подключения смотри на рис. 3 и [4](#page--1-15) в руководстве по эксплуатации на соответствующий контроллер). Удлинение соединительного кабеля считывателя производится в соответствии с требованиями разд. 7.2, при этом:
	- сигнальные линии А и В интерфейса *RS-485* должны идти в *одной витой паре* (по симметричному каналу),
	- при небольших дальностях (до 10 метров) допускается использование кабеля с витыми парами для интерфейса *Wiegand*, при этом сигнальные линии D0 и D1 должны идти *в разных витых парах* (вторые провода данных пар д.б. присоединены к контакту GND).

## *Внимание!*

При креплении считывателя необходимо обеспечить радиус изгиба кабеля у основания считывателя не менее 10 мм.

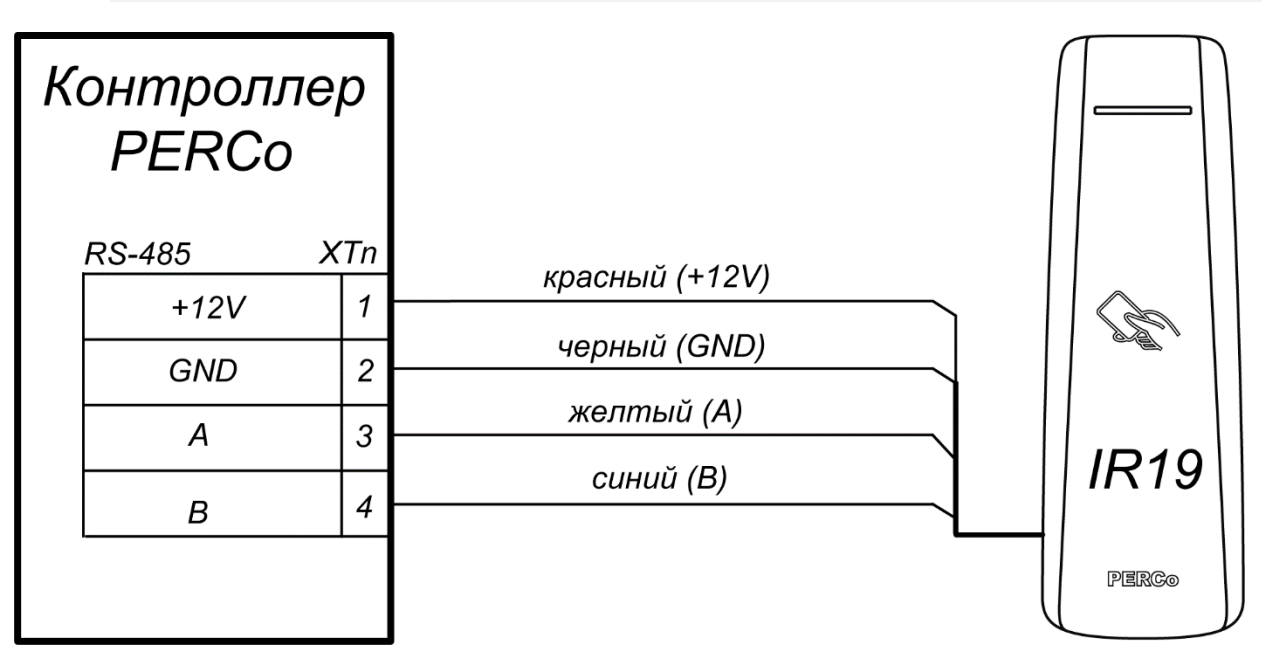

**Рисунок 3. Схема подключения считывателя к контроллеру** *PERCo* **с использованием интерфейса** *RS-485*

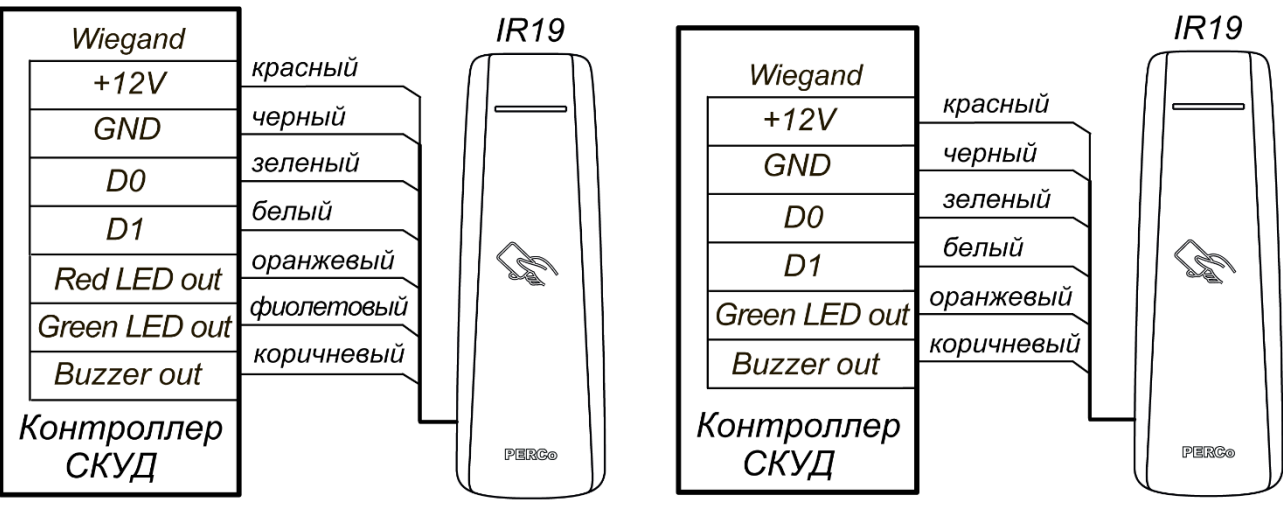

Управление индикацией по двум линиям "double-line"

Управление индикацией по одной линии "single-line"

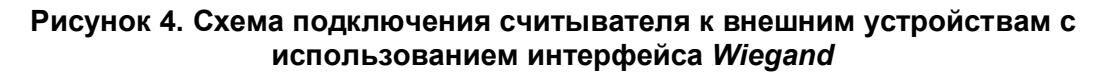

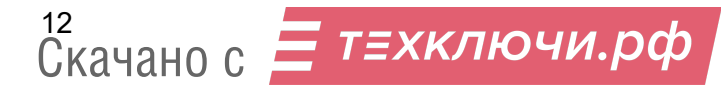

#### ВОЗМОЖНЫЕ НЕИСПРАВНОСТИ И МЕТОДЫ ИХ УСТРАНЕНИЯ 8

Возможные неисправности, устранение которых производится потребителем, и методы их устранения приведены в табл. 7. Если неисправность устранить не удалось, рекомендуем обратиться в ближайший сервисный центр компании PERCo (список сервисных центров приведен ниже).

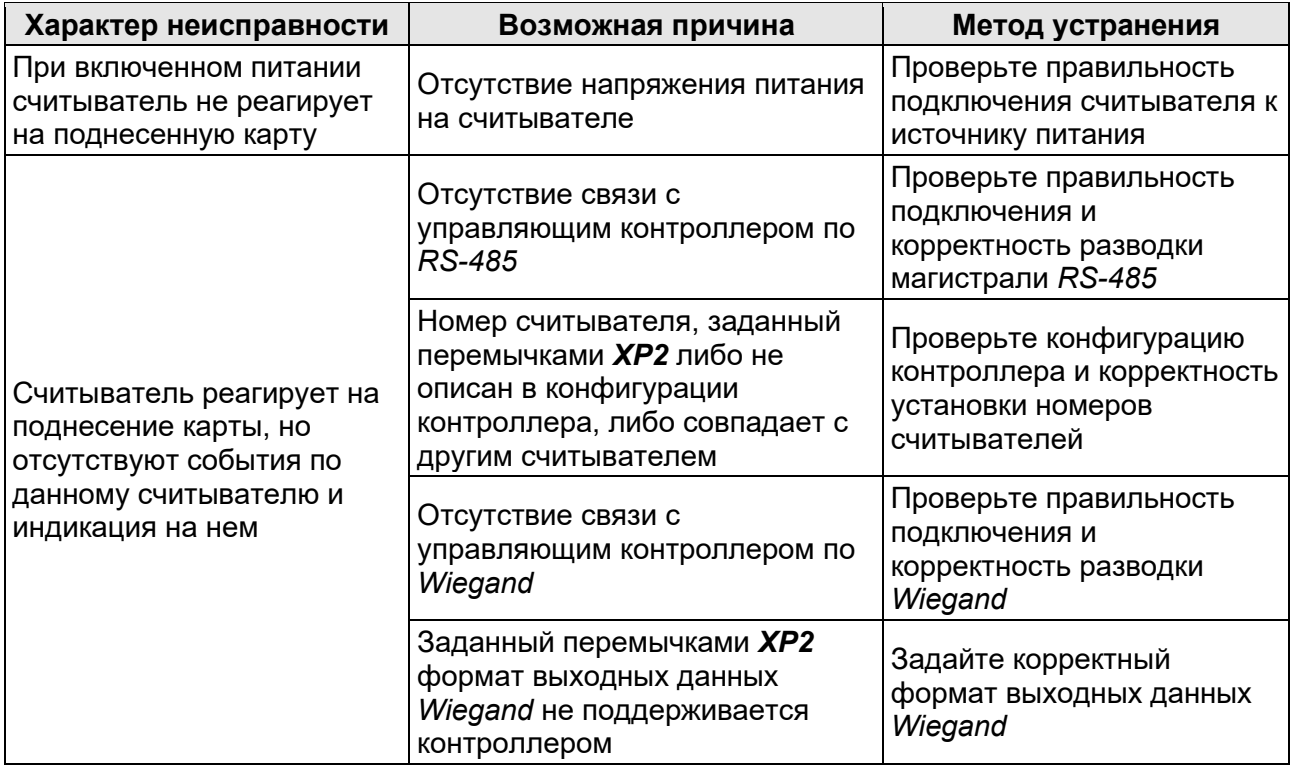

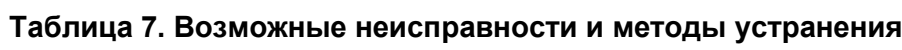

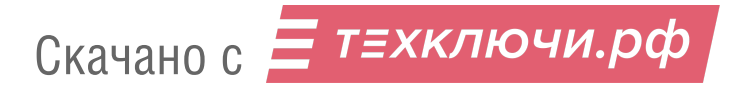

## **9 ГАРАНТИЙНЫЕ ОБЯЗАТЕЛЬСТВА**

Компания *PERCo* (Изготовитель) гарантирует соответствие **считывателя бесконтактного** *PERCo-IR19* требованиям безопасности и электромагнитной совместимости при соблюдении Покупателем правил хранения, монтажа и эксплуатации, изложенных в Руководстве по эксплуатации.

Гарантийный срок эксплуатации изделия составляет **5 (пять) лет** с даты продажи. В случае отсутствия даты продажи в паспорте на изделие срок гарантии исчисляется от даты выпуска изделия, обозначенной в паспорте и на этикетке изделия.

Все претензии по количеству, комплектности и дефектам внешнего вида поставленного товара принимаются Изготовителем в письменной форме в срок не позднее 5 (пяти) рабочих дней с момента получения товара Покупателем.

В случае несоблюдения вышеуказанного срока претензии к поставленному товару по перечисленным основаниям не принимаются.

Гарантия не распространяется:

- на изделия, узлы и блоки:
	- имеющие механические повреждения корпуса, приведшие к выходу из строя изделия;<br>- имеющие следы постороннего вмешательства или ремонта лицами. не
	- имеющие следы постороннего вмешательства или уполномоченными Изготовителем;
	- имеющие несанкционированные изготовителем изменения конструкции или комплектующих изделий;
	- имеющие повреждения, вызванные обстоятельствами непреодолимой силы (стихийные бедствия, вандализм, и т.п.) или, если неисправности произошли вследствие действия сторонних обстоятельств (скачков напряжения электропитания, электрических разрядов и т.д.);
- на случаи естественного износа деталей изделия, а также на предохранители, аккумуляторы, гальванические элементы и другие узлы, замену которых в соответствии с эксплуатационной документацией производит Покупатель.

В максимальной степени, допустимой действующим законодательством, *PERCo* не несет ответственности ни за какие прямые или косвенные убытки Покупателя, включая убытки от потери прибыли, упущенную выгоду, убытки от потери информации, убытки от простоя и т.п., связанные с использованием или невозможностью использования оборудования и программного обеспечения, в том числе из-за возможных ошибок или сбоев в работе программного обеспечения.

В течение гарантийного срока производится бесплатный ремонт изделия в мастерской Изготовителя или в сертифицированных сервисных центрах *PERCo*, перечень которых приведен на сайте компании и в паспортах на изделия. Предприятие-изготовитель оставляет за собой право отремонтировать неисправное изделие или заменить его на исправное. Срок ремонта определяется Изготовителем при сдаче оборудования в ремонт. Расходы по транспортировке изделия к месту ремонта и обратно несет Покупатель, если иное не оговорено в договоре на поставку изделия. Расходы по отправке потребителю из ремонта малогабаритных изделий массой не более 5 кг по России в пределах простого тарифа почты России несет Изготовитель.

В целях сокращения срока ремонта перед отправкой изделия в ремонт на предприятиеизготовитель Покупателю необходимо проинформировать специалиста Департамента Сервисного Обслуживания *PERCo* о проблеме, возникшей при эксплуатации изделия, и причинах его отправки в ремонт. При этом необходимо заполнить бланк рекламации и отправить его по электронной почте с сайта *PERCo*, или сообщить необходимые данные специалисту Департамента Сервисного Обслуживания *PERCo* для заполнения им бланка возврата. *PERCo* оставляет за собой право не принимать в ремонт изделия у Покупателей, не заполнивших бланк рекламации изделия.

**Выезд и обслуживание изделий на месте установки не входит в гарантийные обязательства** *PERCo* **и осуществляется специалистами сервисных центров за отдельную плату.**

Если в результате проведенной изготовителем экспертизы рекламационного изделия дефекты не обнаружатся, то Покупатель должен будет оплатить расходы изготовителя на экспертизу.

За исключением гарантий, указанных выше, *PERCo* не предоставляет никаких других гарантий относительно совместимости покупаемого изделия с программным обеспечением или изделиями производства других компаний или гарантий годности для конкретной цели, не предусмотренной эксплуатационной документацией на это изделие.

Гарантией не предусматриваются претензии относительно технических параметров изделий, если они соответствуют указанным предприятием-изготовителем. *PERCo* не гарантирует, что покупаемые Вами изделия отвечают Вашим требованиям и ожиданиям.

**Наши товары относятся к технически сложным товарам, поэтому** *PERCo* **не принимает обратно исправное оборудование, если оно по каким-либо причинам не подошло Покупателю.**

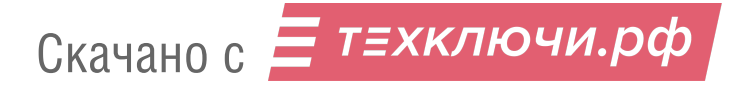

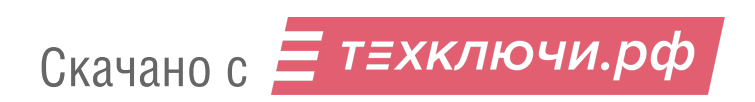

## **ГАРАНТИЙНЫЙ ТАЛОН**

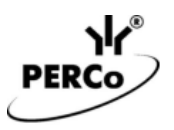

# CE EHI

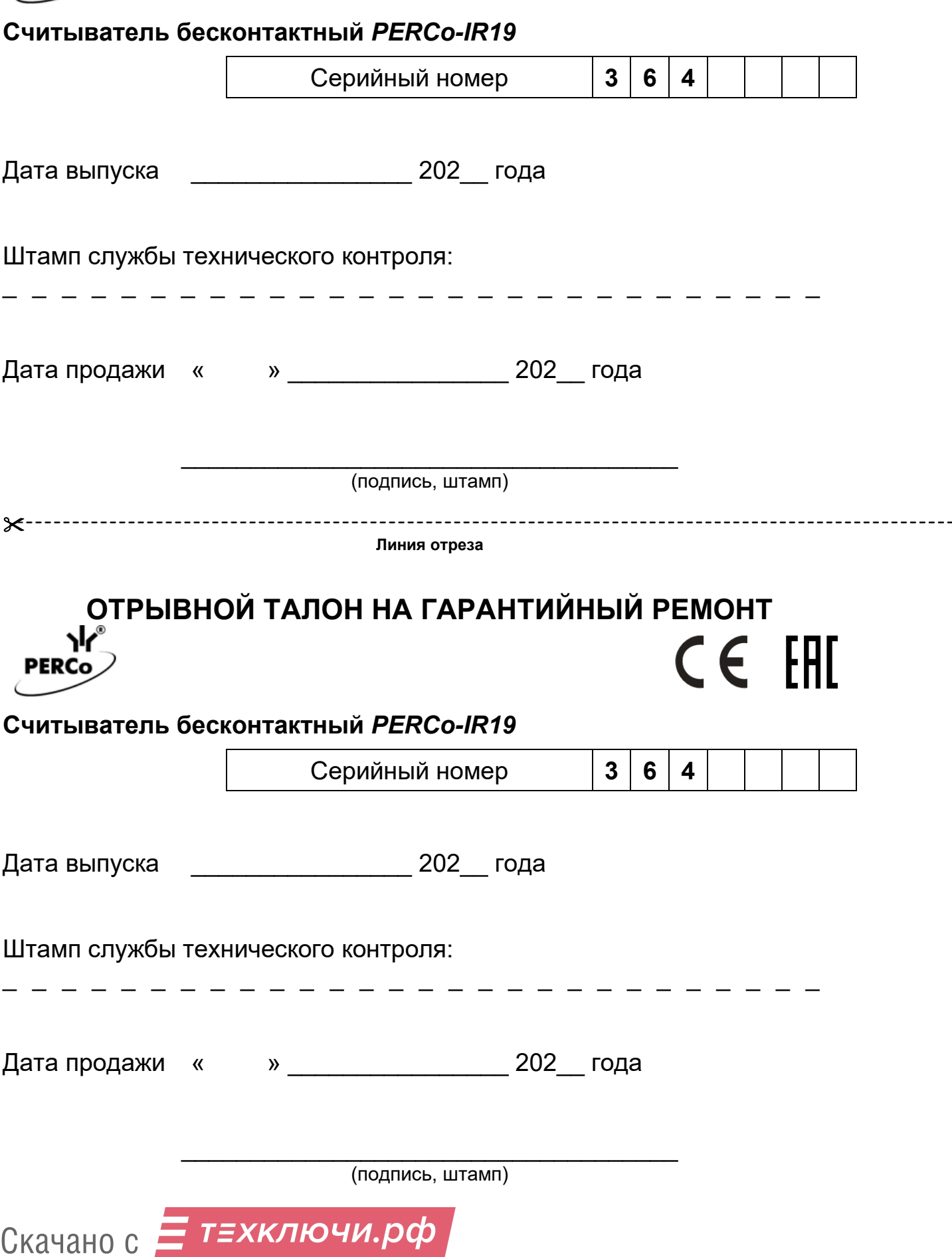

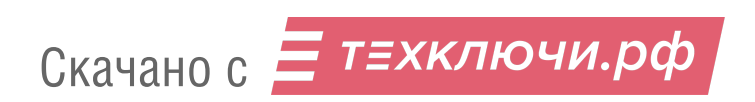

#### **Список сервисных центров PERCo**

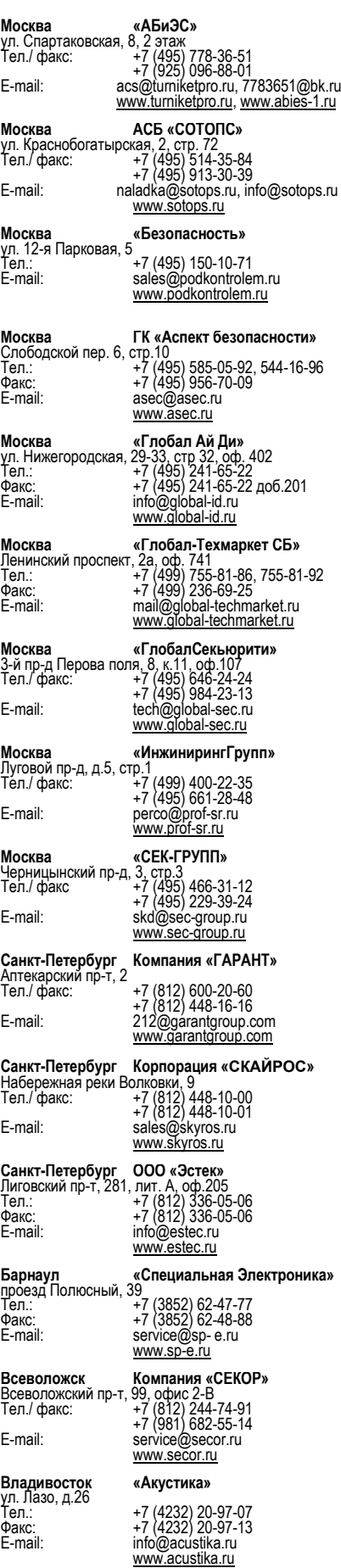

**Владимир «Биолакс-Владимир»** ул. 16 лет Октября, д. 68А, офис 7 Тел.: +7 (4922) 46-23-65 E-mail: biolax@mail.ru www.bdv33.ru

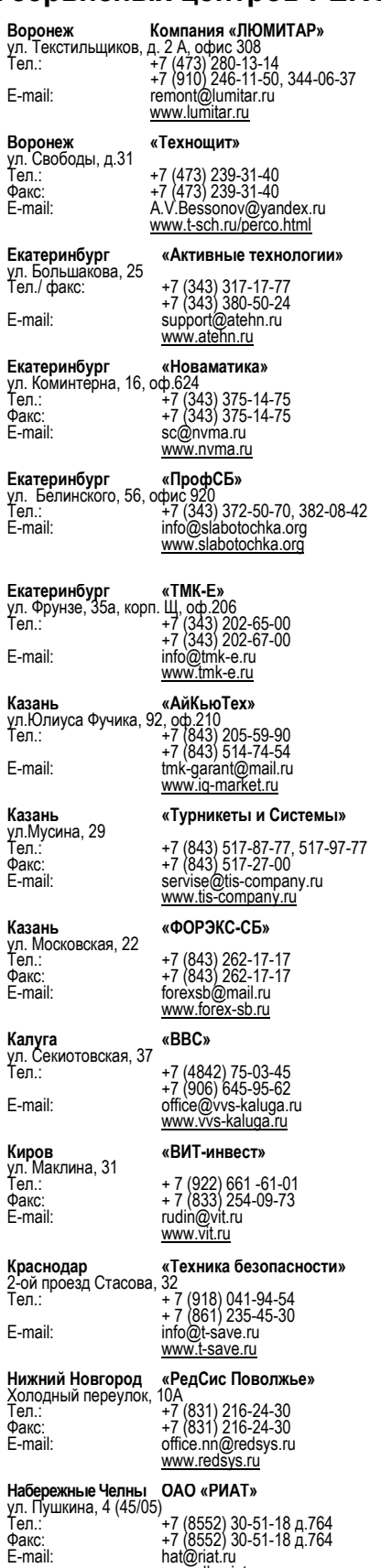

www.dks.riat.ru **Новосибирск «Аврора»** ул. Объединения, 8 Тел.: + 7 (383) 272-40-40 Тел./факс: + 7 (383) 272-30-00

+ 7 (383) 272-40-40<br>+ 7 (383) 272-30-00<br>sales@a383.ru<br><u>www.a383.ru</u>

## **Омск**<br>ул. Маяковского, д.14<br><u>Т</u>ел.: <sub>.</sub> +7 (3812) 37-09-90, 51-00-93 E-mail: dyatlov@modus-trade.ru<br>www.modus-trade.ru

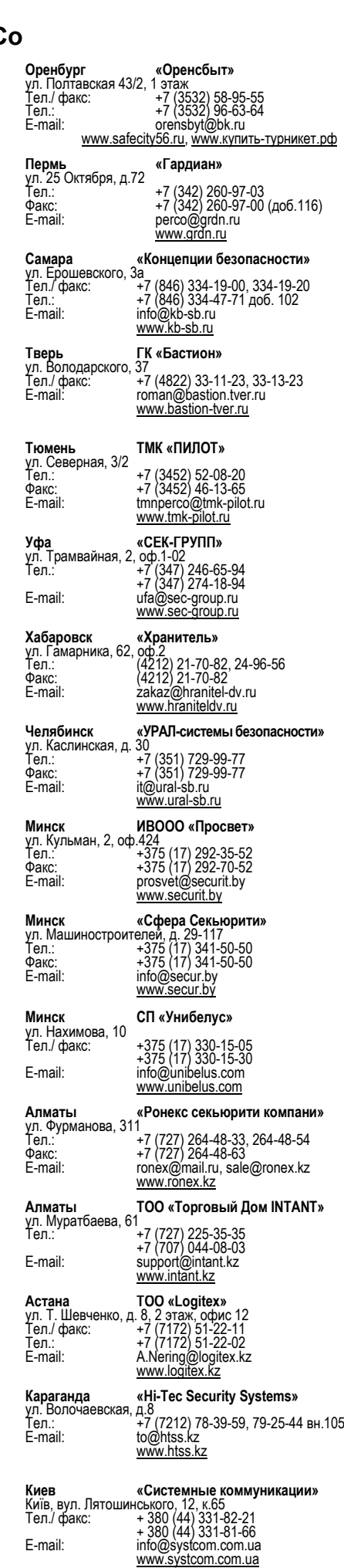

Скачано с = т=хключи.рф

## **ООО «ПЭРКо»**

Call-центр: 8-800-333-52-53 (бесплатно) Тел.: (812) 247-04-57

Почтовый адрес: 194021, Россия, Санкт-Петербург, Политехническая улица, дом 4, корпус 2

Техническая поддержка: Call-центр: 8-800-775-37-05 (бесплатно) Тел.: (812) 247-04-55

- **system@perco.ru**  по вопросам обслуживания электроники систем безопасности
- **turniket@perco.ru**  по вопросам обслуживания турникетов и ограждений
	- **locks@perco.ru** по вопросам обслуживания замков

 **soft@perco.ru** - по вопросам технической поддержки программного обеспечения

## www.perco.ru

Кор. 28.02.2023

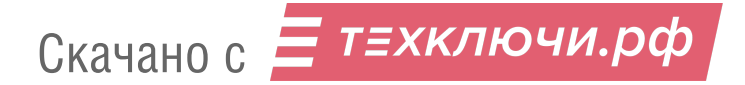

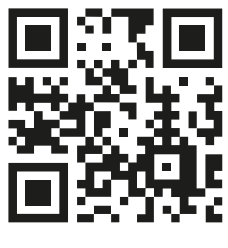

www.perco.ru

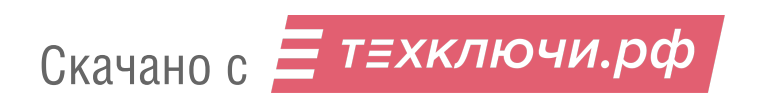